## **Comments**

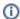

Comments are only available for internal CorporateTube accounts.

CorporateTube offers the possibility of leaving comments. If your administrator has enabled this feature, there will be a "Comments" tab beneath each video in the regular user view. Click the tab to see a list of all comments on a video. Click the "New comment" button to leave a comment.

Comments are displayed in reverse chronological order, with the most recent comments always at the top. The newest comment will always be marked with "Newest comment" in blue.

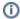

Use hashtags to highlight specific words in your comment. Example: "The is a great video about #leadership".

The word "leadership" will appear as a link and when you click on it it will result in a search.